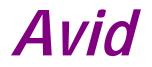

# digidesign<sup>®</sup> AudioVision<sup>®</sup> 4.1v10 Release Notes

August 20, 1999

This document lists the bugs fixed in this 4.1v10 CPR release, and is a supplement to the Release Notes for AudioVision 4.1. (Note: there was no v2, v3, or v4 CPR.) **Important note:** *You must install the full AudioVision 4.1 release before installing this CPR!* 

# **Bugs fixed in this CPR release:**

# AudioVision 4.1v10 bug fixes:

- 1. Exporting to a ProTools 4.x session file could cause media to slip within a clip. This bug has been fixed.
- 2. Importing an OMFI file from a 24P Film Composer will now set the correct frame rate and import properly.
- 3. Importing a sequence from Film Composer could have some clips slipped in the timeline. This bug has been fixed.
- 4. Importing master clips from Film Composer could have some clips with a 0 start timecode. Now the timecodes are correct.
- 5. When importing an OMFI file with video, the error "mac error -111" could happen if all the video dissolves are not online, and then the sequence would not import at all. Now the dissolve is left off-line and the sequence is properly imported.

Copyright Avid Technology, Inc. 1998. All rights reserved. Avid, Film Composer, Media Composer, Avid Xpress, AudioVision, and OMF are registered trademarks of Avid Technology, Inc. All other trademarks and registered trademarks are the property of their respective owners.

## AudioVision 4.1 work-arounds:

It is possible to get a bug something like "line 1269 error in AV". It seems to happen only when importing a ProTools session of *major length*. In one case we've seen, the ProTools session had a start time of **00:00:00:00** with the actual first real audio clip living at a whopping **10:08:00:00**! That's 10 hours of silence before the first real clip. AudioVision is not able to handle sessions of that length, so here is our suggested work-around:

- Start the ProTools 4.x session at 00:00:00:00.
- Keep audio files closer to this time code rather than having many hours of silence before the first audio clip.
- AudioVision will then be able to import as usual.

One side note: we realize that there may be a need for such large timecode values when automating mixes. Lower timecode values can get used up by other sessions forcing the user to use higher values when recalling save parameters. What we can suggest is that people save their mixes *to disk* rather than store them in the console. This will give the user the opportunity to re-use lower timecode values for recall.

Copyright Avid Technology, Inc. 1998. All rights reserved. Avid, Film Composer, Media Composer, Avid Xpress, AudioVision, and OMF are registered trademarks of Avid Technology, Inc. All other trademarks and registered trademarks are the property of their respective owners.

# This CPR also includes the following bug fixes & enhancements from previous CPRs:

# AudioVision 4.1v9 bug fixes:

- 1. Arming tracks 3 and 4 only on external edit decks now works.
- 2. Importing embedded media from Media Composer 8.0 fixed.
- 3. Import of audio effects with fades is handled better. A dialog box telling the user to adjust the fades by hand will be thrown after import. Media Composer is able to create fades on precomputed media that is not long enough by temporarily precomputing the extra piece needed. Unfortunately AudioVision does not have the ability to extend precomputes to create these fades. Therefore, after importing an OMF sequence into AudioVision some fades may be off-line. The only truly effective work-around is to remove these types of fades *in Media Composer* and extend the audio effect so it is longer than the fade you are trying to create. You should then re-make the fades. Now re-export the OMF sequence and take the new media to AudioVision and import the new OMF.
- 4. Added support for playing media slides (video black, offline, etc.) on HFS+ drives. This means you can now launch AudioVision from an HFS+ drive.
- 5. Import of some clips that were PAL audio into an NTSC project no longer causes "media too short" errors.
- 6. Problem with AudioVision not recognizing Film Composer audio media edit rates of 96fps has been fixed. This bug would cause large offset errors, driving the dialogs "Start time does not exist" and "Media too short" when trying to play them.
- 7. Import of un-rendered EQ on a rendered audio effect now links to the rendered effect and not the source media.
- 8. Dragging clips from a bin with Quicktime<sup>®</sup> 4 installed no longer causes AudioVision to crash.

# AudioVision 4.1v8 bug fixes:

1. Console variable FASTPUNCHOUT has been added to fix a problem *some* customers were experiencing which caused the wrong audio to be written to disk during a 1 or 2 track recording. If you have this problem, type "set FASTPUNCHOUT false" into the console window, and the problem should be corrected However, you will not hear audio for a couple of seconds on the punched out channel if you continue to let AV play. But the audio will be there. AV ships with FASTPUNCHOUT set to 'true'.

Copyright Avid Technology, Inc. 1998. All rights reserved. Avid, Film Composer, Media Composer, Avid Xpress, AudioVision, and OMF are registered trademarks of Avid Technology, Inc. All other trademarks and registered trademarks are the property of their respective owners.

- 2. Import from MC 7.x could cause a problem if you had a fade up into a rendered audio effect. The fade could not be rendered by AV and was always off-line. This bug is fixed.
- 3. Text next to radio buttons was not being seen on systems running system 8.5. This bug is fixed.
- 4. Serial ports are now released properly at quit time. This was seen mostly on system 8.
- 5. Importing an OMFI composition that contains a sequence *within a sequence* (this is never supposed to happen) adds an off-line clip the length of that sequence and reports how many clips had this problem after importing is finished. This fix keeps AudioVision from breaking sync on the tracks that contain these sequences because they used to be skipped. And, once skipped, everything after that point was incorrectly rippled inward.

# AudioVision 4.1v7 bug fixes:

1. Import of NTSC film sequences had a frame rate of 24 instead of 30. This would cause an error if you placed the sequence in the timeline. This bug has been fixed. Note: you cannot mix PAL sequences in an NTSC project and vice versa.

## AudioVision 4.1v6 bug fixes:

- 1. When creating a ProTools Session, the fades should now be rendered correctly by ProTools.
- 2. Playing audio created by Media Composer can now be played in the media tool.
- 3. Fades into rendered audio no longer cause 'file not long enough' errors.
- 4. Fades into clips on odd channels were going off-line. This would still occur even if the fades were removed in MC. This bug is fixed.
- 5. Video in group clips greater than 2 gigabytes no longer causes "videomonitorvdm" exceptions. These group clips now import correctly.
- 6. OMF import was incorrectly adding fill to master clips. This would cause a link to an audio silence file. Then, if you deleted the media, the supporting silence file was deleted, causing an error. This bug has been fixed.
- 7. Consolidating video digitized by MC 7.x no longer gives an end of file error. This bug was seen using Avidnet, and is now fixed.

Copyright Avid Technology, Inc. 1998. All rights reserved. Avid, Film Composer, Media Composer, Avid Xpress, AudioVision, and OMF are registered trademarks of Avid Technology, Inc. All other trademarks and registered trademarks are the property of their respective owners.

8. Fixed a problem where 2 gig components were not adding an edit if the whole component was not used.

## **AV-MC Media Translator 1.1:**

1. The translator tool no longer skips the second file of a video/audio media file that is greater than 2 gigabytes.

# AudioVision 4.1v5 bug fixes & enhancements:

# Reading media files created by Media Composer version 7.

### Description

When Media Composer 7.0.1 was released, it changed the on-disk format for its media files. (The prior format, known as MFM was changed to a newer, OMFI-native format called MSM.) This change, however, meant that AudioVision 4.x could not just read or play these files. These media files had to be converted by the Media Conversion Tool. This took some time, and created other problems as well, which are being addressed in a future Media Conversion Tool CPR.

For AudioVision specifically, however, we have created another new specialized tool to simplify the conversion process for these files. The tool is called the **AV-MC Media Translator**, and is shipped with this CPR and found in the same directory as the AudioVision application itself. With this new tool, and this new version of AudioVision, you can easily update the media files for direct use in AudioVision, while leaving the files in the new format for Media Composer 7.x.

## Using the new AV-MC Media Translator tool:

Copy the AV-MC Media Translator to a useful place on your Macintosh. After you have done this, we strongly recommend that you rebuild the Mac desktop. Once you've done this, you are ready to use the tool.

Using normal Macintosh Finder-level drag and drop, you simply drag and drop your Media Composer "OMFI MediaFiles" folder onto the tool's icon, and the tool does its work. It places a resource on the MSM video files from Media Composer 7.x so that AudioVision 4.x can read them. The files remain completely usable for Media Composer as well. This tool is faster than the Media Conversion Tool shipped with 7.0.1.

Once you have translated your video files, *you must use this new AudioVision 4.1v5 or later CPR to access these files.* All previous version of AudioVision will not recognize these files nor use them correctly. You may use this CPR without translating the media files for all other AudioVision media files.

Copyright Avid Technology, Inc. 1998. All rights reserved. Avid, Film Composer, Media Composer, Avid Xpress, AudioVision, and OMF are registered trademarks of Avid Technology, Inc. All other trademarks and registered trademarks are the property of their respective owners.

Setting up AudioVision 4.1v5 or later CPR to use the converted media:

AudioVision is prepared to read Media Composer media created from Media Composer releases 5.x, 6.x, and now 7.x. However, AudioVision needs to be set correctly for which version of Media Composer created the video files.

To do this, we've added a new dialog to make this simple. There is a new menu choice on the Edit menu, right under the Preferences. Select "MC MediaFiles folder" and the following dialog box appears:

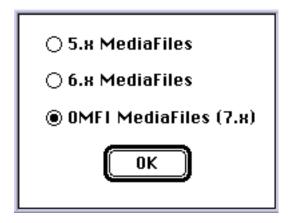

You may select one of the three choices. For using media made by Media Composer 7.x and converted with the new tool, choose "OMFI MediaFiles (7.x)." AudioVision is shipped with OMFI MediaFiles (7.x) selected as the default.

After you change which version of MediaFiles you wish to use, *you must quit AudioVision and re-launch*, so that it can rebuild its database for the appropriate media files. AudioVision will not allow you to continue, but will give you another dialog reminding you to quit.

Once you have set the MediaFiles folder version, AudioVision remembers it for future use.

Reminder: when you bring audio and video media over from Media Composer, you must be sure that the audio media lives on an audio drive, and not on the same drive as the video media. Refer to the AudioVision User's Manual for full details.

# AudioVision 4.1v5 bug fixes:

- 1. Transferring similar sequences over Avidnet will no longer take old sequence off-line.
- 2. Start timecodes of sequences from NTSC film are now correct.
- 3. Punch in/out now writes the correct data and is fast for 2 tracks. (This has been referred to as the "bounce" problem, and it is now fixed.)
- 4. Automation gain from Media Composer is ignored, so we do not set levels to '- infinity'.

Copyright Avid Technology, Inc. 1998. All rights reserved. Avid, Film Composer, Media Composer, Avid Xpress, AudioVision, and OMF are registered trademarks of Avid Technology, Inc. All other trademarks and registered trademarks are the property of their respective owners.

# **Conversion Tool fixes for converting media for AudioVision 4.x.**

### Description

The release of Media Composer version 7 included a stand-alone Conversion Tool application that converts media from the old MFM format to the new MSM format or back. We've fixed some problems in the Conversion Tool for AudioVision. The video media, once converted, will now relink in AudioVision. When you run the Conversion Tool, here are some usage notes:

- When converting from MSM Media (OMFI MediaFiles created in Media Composer version 7) to MFM Media (6.x MediaFiles), click the "AIFC" radio button to deselect the Copy AudioFiles radio button.
- Drag the *original* AudioFiles to the MediaFiles folder in an audio drive.
- Drag the *converted* video MediaFiles to a MediaFiles folder in a video drive. The new version number for the Conversion Tool is 7.0.2v1.

# AudioVision 4.1v1 bug fixes:

# Problems importing a ProTools session with fades.

### Description

Importing a session from ProTools that contained a clip with a fade out and volume information was causing AudioVision to render that fade incorrectly. Now the fade out is properly rendered.

# Batch digitized assumed the wrong audio rate in pull-down mode.

## Description

If you batch digitize a sequence while in pull-down mode in AudioVision, AudioVision used to assume the source clips were digitized at 44.1 and then pulled down in the sequence. This would cause the wrong media to be digitized if the media was originally digitized at 44.056. Now AudioVision assumes the clips were digitized at 44.056 originally. This change was made to stay more consistent with film work, which assumes that if you were in pull-down mode originally, you are probably always in pull-down mode.

# Batch digitize problems with discontinuous timecode.

#### Description

Sources with discontinuous timecode were causing batch digitize to coalesce clips from the same source, and create clips that were hours long. This would cause an error because there was not enough disk space to digitize the clip. Now there is a limit to the length which batch digitize can coalesce clips.

Copyright Avid Technology, Inc. 1998. All rights reserved. Avid, Film Composer, Media Composer, Avid Xpress, AudioVision, and OMF are registered trademarks of Avid Technology, Inc. All other trademarks and registered trademarks are the property of their respective owners.

# No warning if the genlock cable was not plugged in when digitizing audio only.

## Description

We now warn the user if the genlock cable is not plugged in when digitizing audio only.

# Errors playing densely edited video tracks.

## Description

When playing very densely edited video tracks, you might get an error about 'too many media proxies'. This has been improved, so more densely edited video tracks can play.

# "Disk full" errors were discarding media digitized to that point.

Description

"Disk full" errors were deleting the media digitized thus far. Now they do not.

CPR releases are cumulative, and always include fixes from prior CPRs.